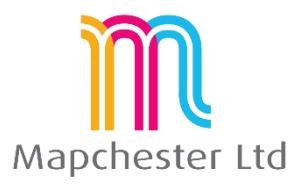

# **MapInfo Standard 64 Bit Course - Full Outline**

### 1. **The Basics**

- **the theory** understanding how a GIS system works and the relationship between a map and it's linked information
- the terminology an explanation of the terms used by MapInfo and common phrases and expressions used by the GIS
- the data descriptions and details of all the di erent types of data MapInfo consumes
- **starting o** how to open data into MapInfo, both individually or as a set of layers

# **2. Map and Browser windows**

- $\bullet$ **the ribbon and galleries** – replacing toolbars, adding short-cuts and setting a few defaults
- **opening layers** tables, workspaces and tile-servers  $\bullet$
- **browser views** opening a browser, setting the views, default settings  $\bullet$
- $\bullet$ **managing windows** – floating windows, docked and tabbed. What to use and why. Dual screen options
- **navigating the maps and data** using the spatial tools and the Finding by attributes  $\bullet$
- co-ordinate systems setting projections and the British National Grid explained  $\bullet$
- **basic user tools (info, labels, hotlinks) -** using the basic tools and how they work  $\bullet$

#### **3. Map Layers**

- **layer control or explorer** adding named views, table list, searching, multiple windows within MapInfo, etc.
- **di erent types of layer –** vector or rasters, seamless tables
- $\bullet$ **layer properties, symbology and labels** – setting properties, style over-rides and setting labels content and styles
- **zoom layering –** automatically turning layers on or o to increase performance  $\bullet$
- **grouping layers -** adding groups to assist with layer management  $\bullet$

#### **4. Presenta on of Data**

- $\bullet$ **outputting** text data – exporting and copy/paste options
- **maps as images –** saving images and image formats, layered PDFs, adding data to PDFs  $\bullet$
- $\bullet$ **layout window and dynamic frames –** adding data to a plot. Layer control within the Layout
- scales and legends explaining scale types and methods, creating and adding a legend to the plot  $\bullet$
- **templates and template management** creating, saving and using templates

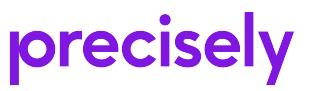

.

# 5. **Mapping your Data (1). Existing digital data**

- handling existing data Excel .l es, Access DBs. Pros and Cons of both data sources. Saving copies, dos and don'ts.
- creating points from co-ordinate values in the data, projections and styles
- **•** creating points from address data (e.g. postcodes), look up databases, solving common data issues

# **6. Mapping your Data (2). Crea ng New Data Layers**

- **new table structures** adding columns,. ning .od types, projections, etc.  $\bullet$
- $\bullet$ **plotting data** - adding information to the map, drawing techniques and tips
- **editing objects** moving points, reshaping polygons and polylines  $\bullet$
- **adding attribute data** adding text and data to the browser or via the info tool  $\bullet$
- **batch updates** using update column function, copy and paste, grabbing spatial information,  $\bullet$ updates from a separate layer
- **7. Spa al selec on methods**
	- **selection tools** select, marquee select, polygon select, radius select. Boundary select.
	- **using queries** adding as a new layer, managing queries
	- **bue rs** creating bu $E$  s, multiple bu+ rs, cosmetic layer or new layer  $\bullet$

#### **8. Basic SQL**

- **browser. l** ters and sorting basic SQL functions directly through the browser, di+erent results  $\bullet$ than a query
- **an overview of the SQL dialogue box** what goes in each box, what drop down list value can be used in each box
- **querying for text, dates and numbers –** query structures and types, what's di+ erent in each type of  $\bullet$ query
- **wildcard searches** how to.n d data from only a part match
- $\bullet$ **operators –** AND, OR, LIKE. How they work and what they do.
- **database joins –** linking data together through database values. Saving workspaces with join  $\bullet$ queries.

#### **9.** Thematic Maps

- what is a thematic map? what data structure requirements are there and when to create a thematic
- **numerical and text-based maps** ranges or individual. Examples of both main types.  $\bullet$
- **modifying thematic styles and legends** changing colours, symbology and the legend descriptions  $\bullet$
- $\bullet$ **saving thematics and thematic templates** – dynamic data via a workspace or templates within the Thematic dialogue box.